البرمجة بلغة ماتالب م.م. بصائر يوسف احمد

### **الرسوم البيانية**

يزودك برنامج ماتلاب بالعديد من الإيعازات التي تظهر البيانات ثنائية الأبعاد وثلاثية الأبعاد، حيث يرسم بعضها منحنيات ثنائية الأبعاد و ثلاثية الأبعاد بينما يرسم بعضها سطوحاً و إطار ات، كما يمكن استخدام اللون كبعد رابع.

1. الإيعا*ز*plot يقوم هذا الإيعاز بإظهار البيانات على شكل ثنائي الابعاد<sub>.</sub>

**مثال:1**

 $x=[1:0.5:10];$  $y=exp(x);$  $plot(x,y)$ 

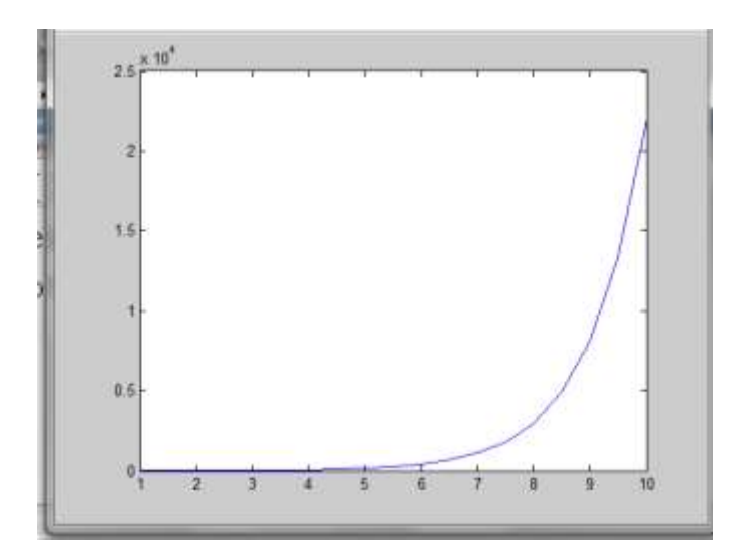

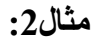

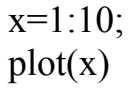

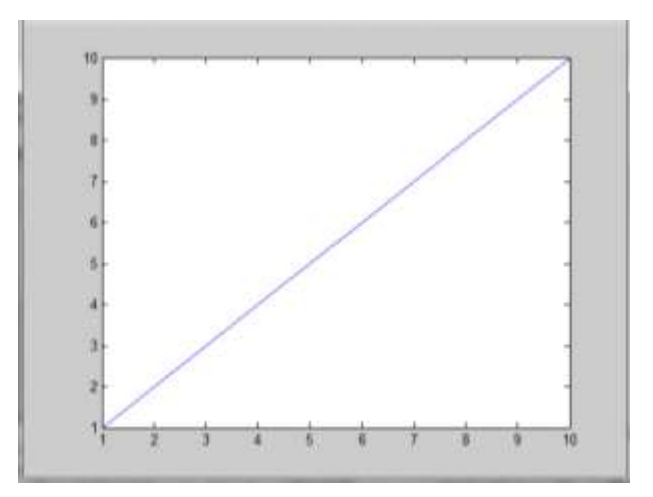

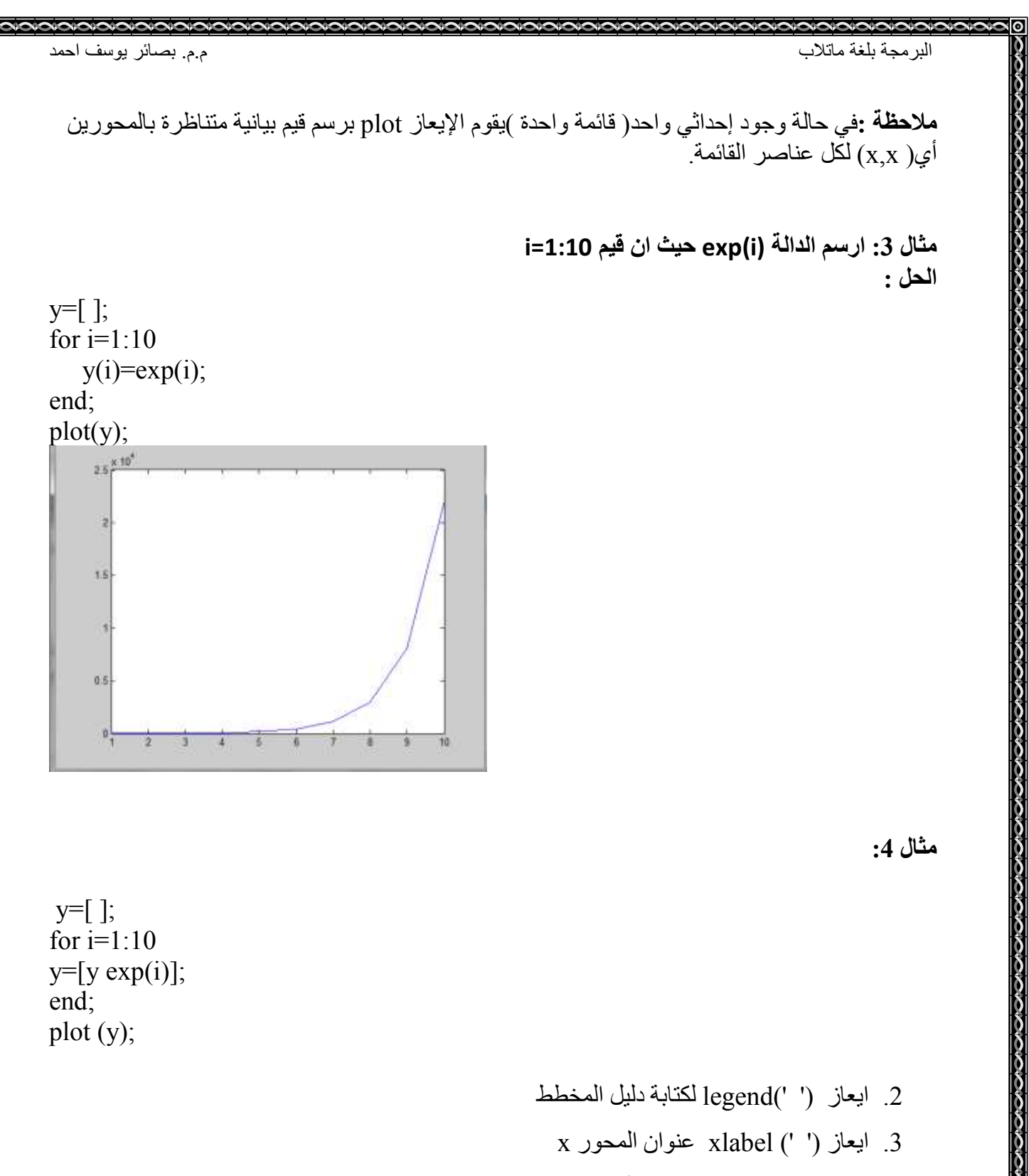

- y. ايعاز (' ') ylabel عنوان المحور y
- 5. ايعاز (' ') zlabel عنوان المحور z
- 6. ايعاز (' ')titleعنوان المخطط الرئيسي اعلى الرسم

مثال : ارسم الدالة (y=sin(x للفترة من pi: 0 مع كتابة دليل المخطط و عناوين المحاور وعنوان المخطط الرئيسى :

الحل :

clc clear  $x = 0$ : pi / 100: 2 \* pi;  $y = \sin(x);$ plot  $(x, y)$ ;

 $legend('sin(x)');$ xlabel ('x = 0: 2: pi'); ylabel  $('sin(x)');$ title ('plot sin cos function');

ときがきからできるところででですが、そうですですですできるときないです。そうなのですですができるから

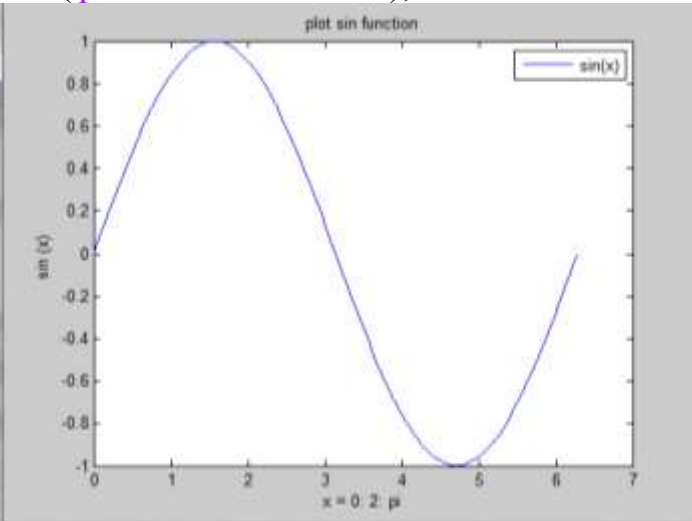

مثال : ارسم الدالة(z=cos(x وتباوين المحاور y=sin(x) ,z=cos(x مع كتابة دليل المخطط وعناوين المحاور وعنوان المخطط الرئيسي :

clc clear  $x = 0$ : pi / 100: 2 \* pi;  $y = \sin(x);$  $z = cos(x)$ plot  $(x, y, x, z);$ 

OCCORDORATION CONTRACTOR CONTRACTOR CONTRACTOR CONTRACTOR CONTRACTOR CONTRACTOR

## $legend('sin(x)';cos(x)');$

xlabel ('x = 0: 2: pi'); ylabel  $('sin(x)')$ ; title ('plot sin function');

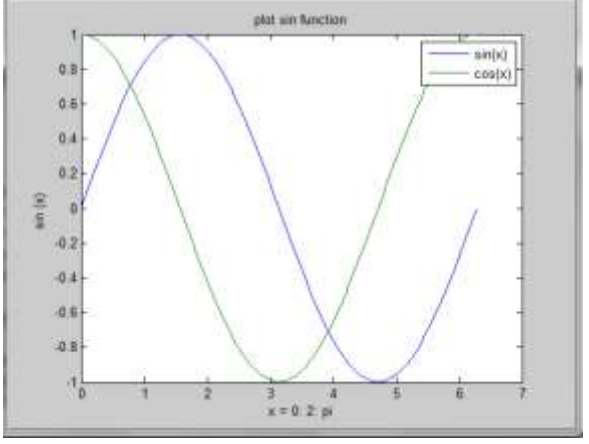

**مالحظة :** 

- ل استخدِمنا الصيغة ;(2,x, y إِستخدِمنا الصيغة ;(2,x, y لرسم المنحيين معا حيث ان x,y تمثّل بيانات المنحنى الإول الذي يمثّل  $\sin(x)$  وال $x,z$  تمثّل بيانات المنحنى الثاني .
	- ل الجزء الاول يمثل دليل المنحنى الاول Pegend('sin(x)','cos(x)'); د. استخدمنا الصيغة :('(sin(x)' والجزء الثاني يمثل دليل المنحني الثاني .
		- 3. بالِامكان تحديد لون وعلامة كل منحنى وذلك بأستخدام الصيغة

plot  $(x, \sin(x), 'r; +', x, \cos(x), 'b; *');$ 

حيث ان r يمثل اللون الاحمر و+ تمثل علامة المنحني ( المخطط) للدالة (sin(x و b تمثل اللون الازرق و\* علامة المخطط للدالة cos فعند تطبيق هذه الصيغة على المثال اعلاه يكون الناتج بهذا الشكل :

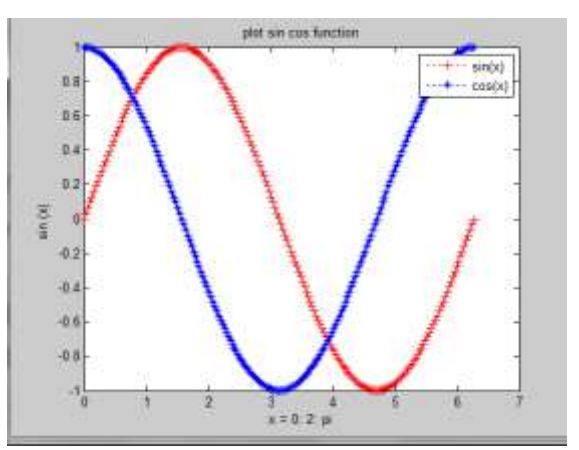

ملاحظة : يمكن كتابة نص على المخطط بأستخدام الايعاز text

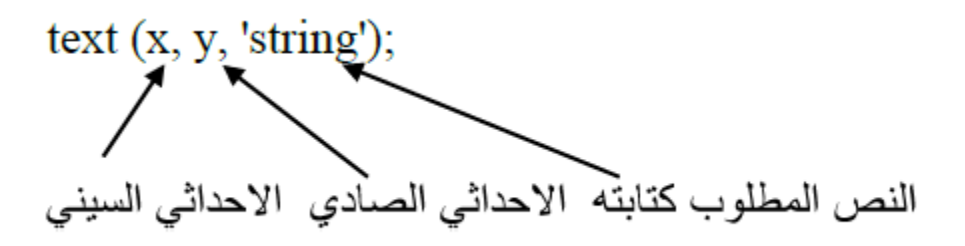

الايعاز grid يأخذ قيمتين اما <sub>On</sub> لعرض خطوط شبكة الرسم او <sub>O</sub>ff لعدم عرض خطوط شبكة الرسم

**ايعاز 3plot** لقد تم تمديد الايعاز plot الى ثلاثي الابعاد واصبح plot3 وصيغته لها نفس صيغة plot ثنائي الابعاد عدا كون البيانات لها ثلاث ابعاد بدلا من بعدين ۖ والصيغة العامة له :

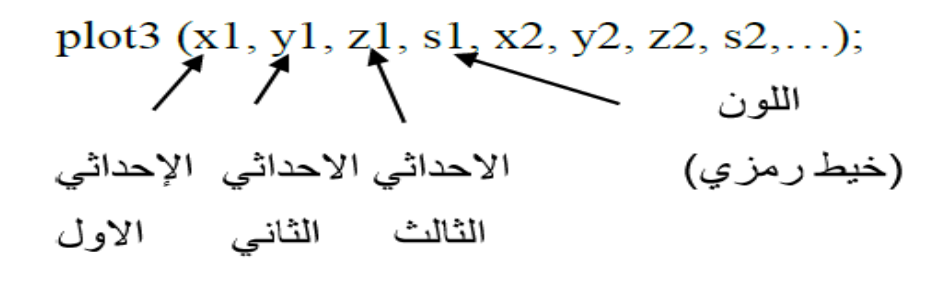

مثال: اكتب برنامج بلغة ماتلاب لرسم المحاور التالية باستخدام الايعاز 190t3  $x = sin(z)$  حيث ان  $y = cos(z)$ الْلْفَتُرِ ة ونقطة الأصل (0,0) تحديد عناوين المحاور الثلاث ونقطة الأصل (0,0) الحل .

close all clc clear  $t =$ linspace (0, 10  $*$  pi, 100); plot $3$  (sin (t), cos (t), t); xlabel  $('sin (t)');$ ylabel ('cos (t)');

zlabel ('t'); text (0, 0, 0, 'origin'); grid on

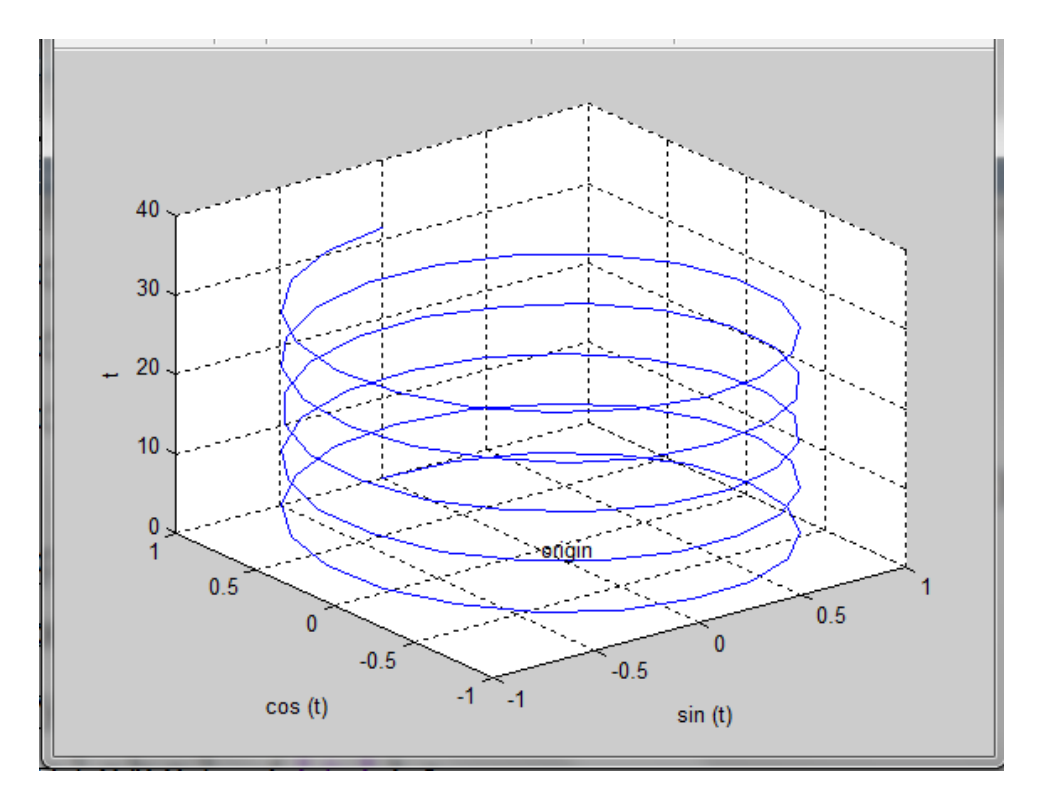

الرسوم البيانية الجزيئية . تستطيع نافذة figure واحدة ان تمسك باكثر من مجموعة محاور او صور . حيث يقسم (subplot(n,m,p نافذة الشكل الحالية الى مصفوفة n\*m لرسم المناطق ويختار المساحة p ْ لتصبح فعالة .

ِمثال : اكتب برنامج بلغة ماتلاب لرسم الدوال في نافذة واحدة وللفترة من 0 الى 2pi وبعدد نقاط =30 والدوال هي :

1.  $sin(x)$ 

POPULATION POPULATION PROVIDING CONTACTOR PROVIDING CONTACTOR PROVIDING CONTACTO POPULATION POPULATION POPULATION

- 2.  $cos(x)$
- 3.  $2\sin(x)\cos(x)$
- 4.  $\sin(x)/(\cos(x)+eps)$

## الحل :

 $x =$ linspace (0, 2  $*$  pi, 30);  $y = \sin(x);$  $z = cos(x);$  $a = 2 * sin(x) * cos(x);$  $b = \sin(x)$ ./ (cos (x) + eps); subplot  $(2, 2, 1)$ ; plot  $(x, y)$ ; axis  $([0 2 * pi -1 1])$ ; title  $('sin(x))$ ; subplot (2, 2, 2); plot  $(x, z)$ ; axis  $([0 2 * pi -1 1])$ ; title  $('cos(x))$ ; subplot (2, 2, 3); plot (x, a); axis ([0 2  $*$  pi -1 1]); title ('2sin(x)cos(x'); subplot  $(2, 2, 4)$ ; plot  $(x, b)$ ; axis ([0 2 \* pi -20 20]); title  $\frac{\sin(x)}{\cos(x) + \cos(x)}$ ;

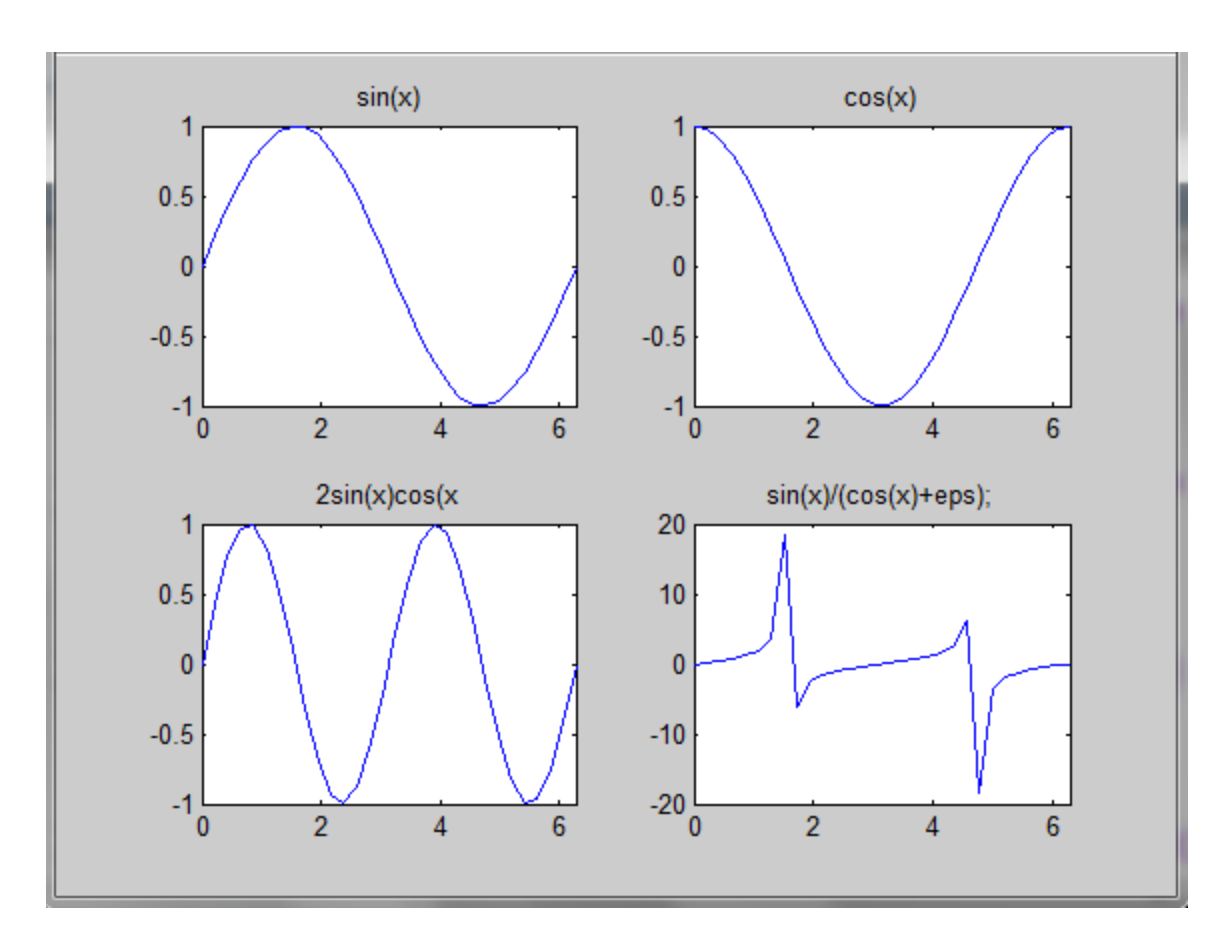

الإيعاز  $_{\rm surf}$  يستخدم الرسوم البيانية السطحية الإيعاز bar chart إيستخدم لرسم ب الايعاز hist: يستخدَم لرسم histogram pie chart يستخدم لرسم pie chart

الايعاز surf يستخدم الرسوم البيانية السطحية

مثال1 :

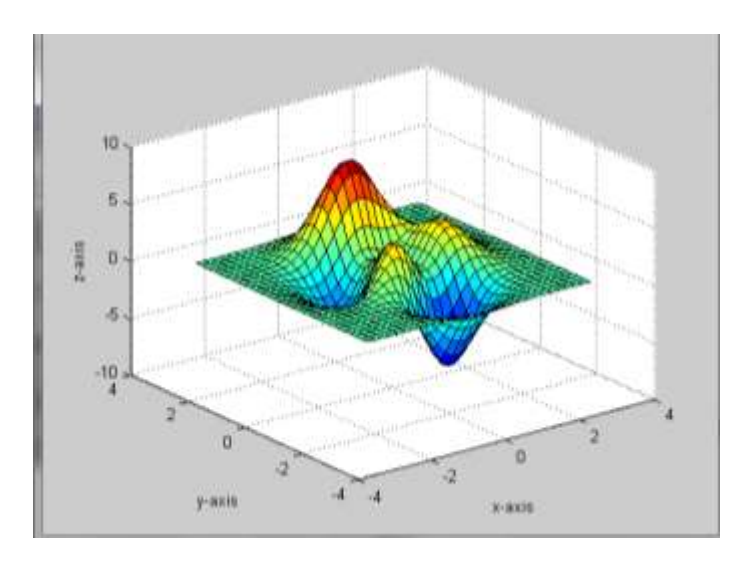

 $[x y z]$  = peaks (30);  $surf(x, y, z);$ xlabel ('x-axis'); ylabel ('y-axis'); zlabel ('z-axis');

مثال 2 :

for  $i = 1: 10$ for  $j = 1: 10$ mult  $(i, j) = i * j;$  end; end; surf (mult)

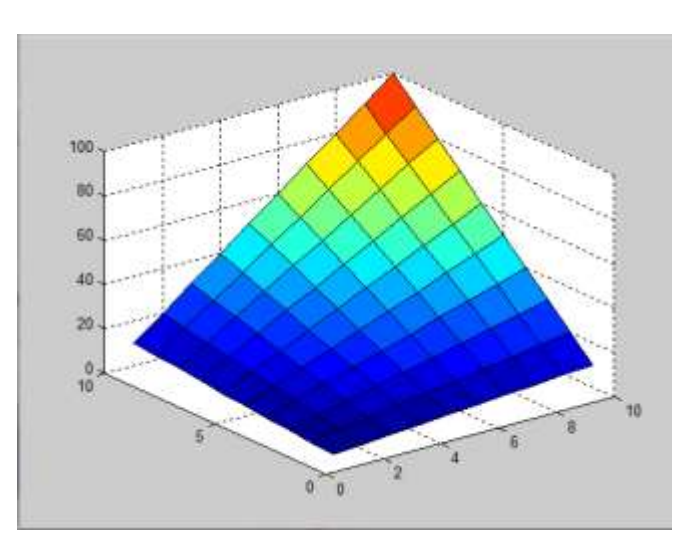

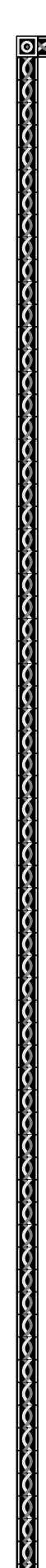

الايعاز bar ٍ:يستخدم لرسم **b**ar chart مثال :

 $x = -2.9: 0.2: 2.9;$ bar  $(x, exp(-x . * x));$ 

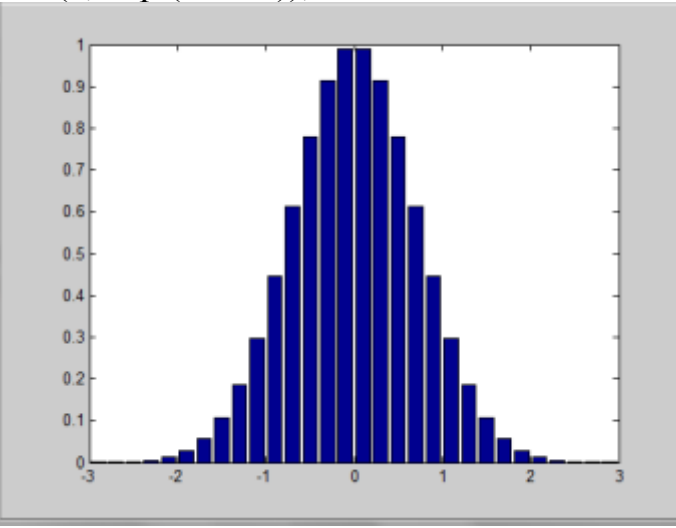

**االيعاز hist**: ٌستخذَ ٌشسُ histogram مثال :

 $x = -2.9: 0.1: 2.9;$  $y =$ randn (10000, 1); hist (y, x);

۱о

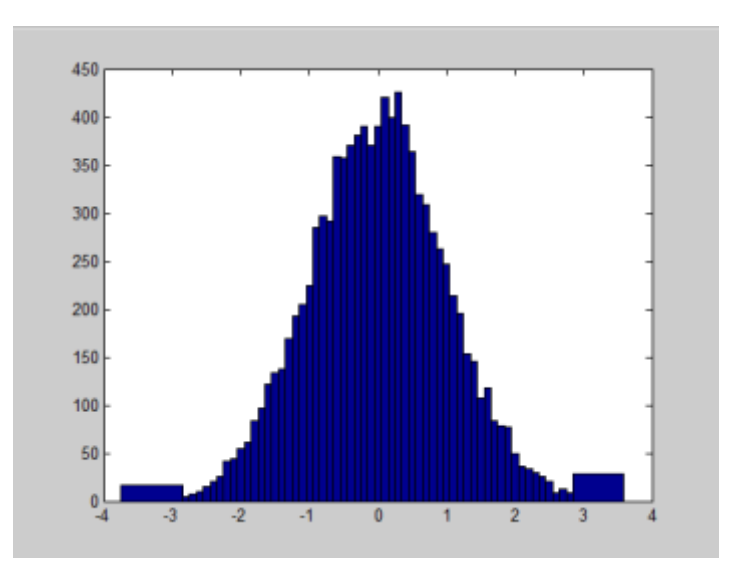

**االيعاز pie** ٌستخذَ ٌشسُ chart pie مثال :

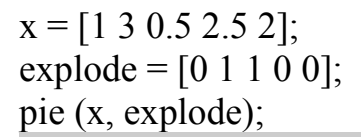

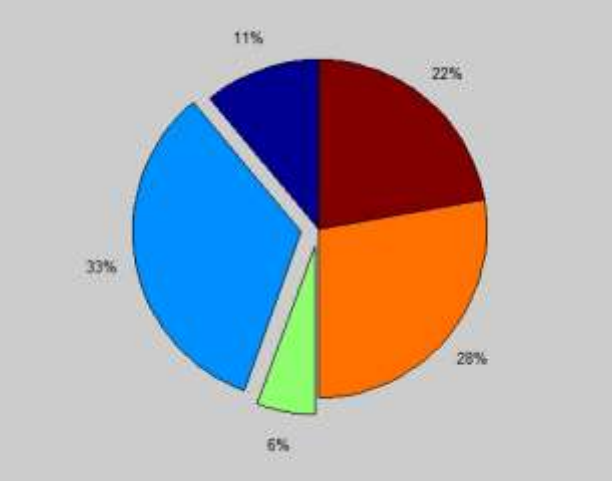

مثال :

# clear; clc;  $corr = [0.0012, 0.0208, 0.0633, 0.1391];$ amount =  $[1, 2, 3, 4]$ ;

plot (amount, corr, '--rs'); title ('Cipher-image VS Amount of Encrypted Data'); xlabel ('Amount of Encrypted Data'); ylabel ('Cipher-image Correlation');

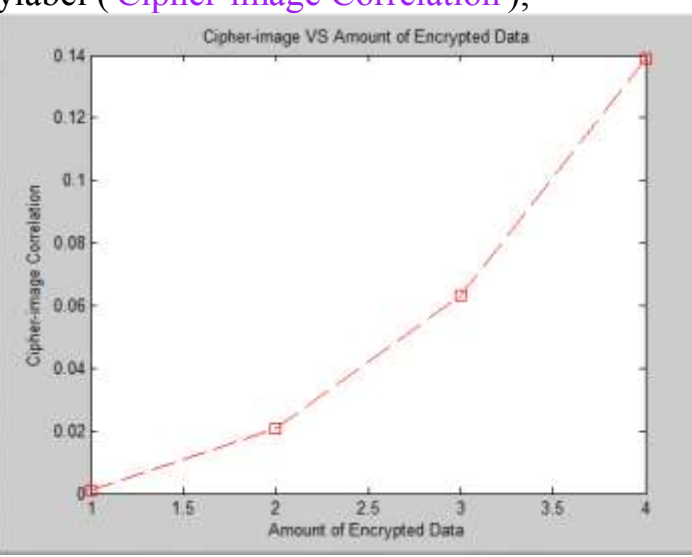